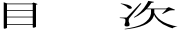

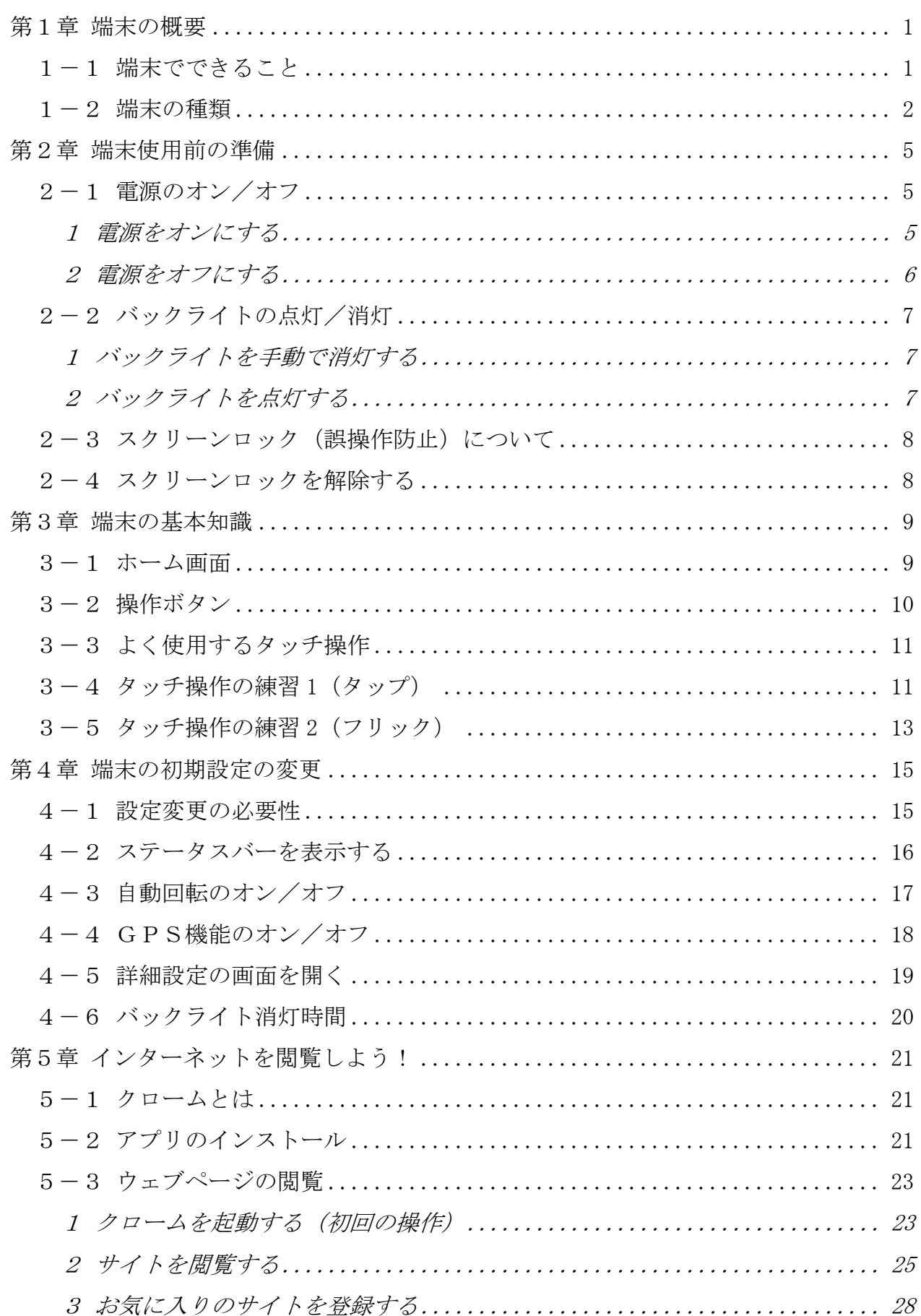

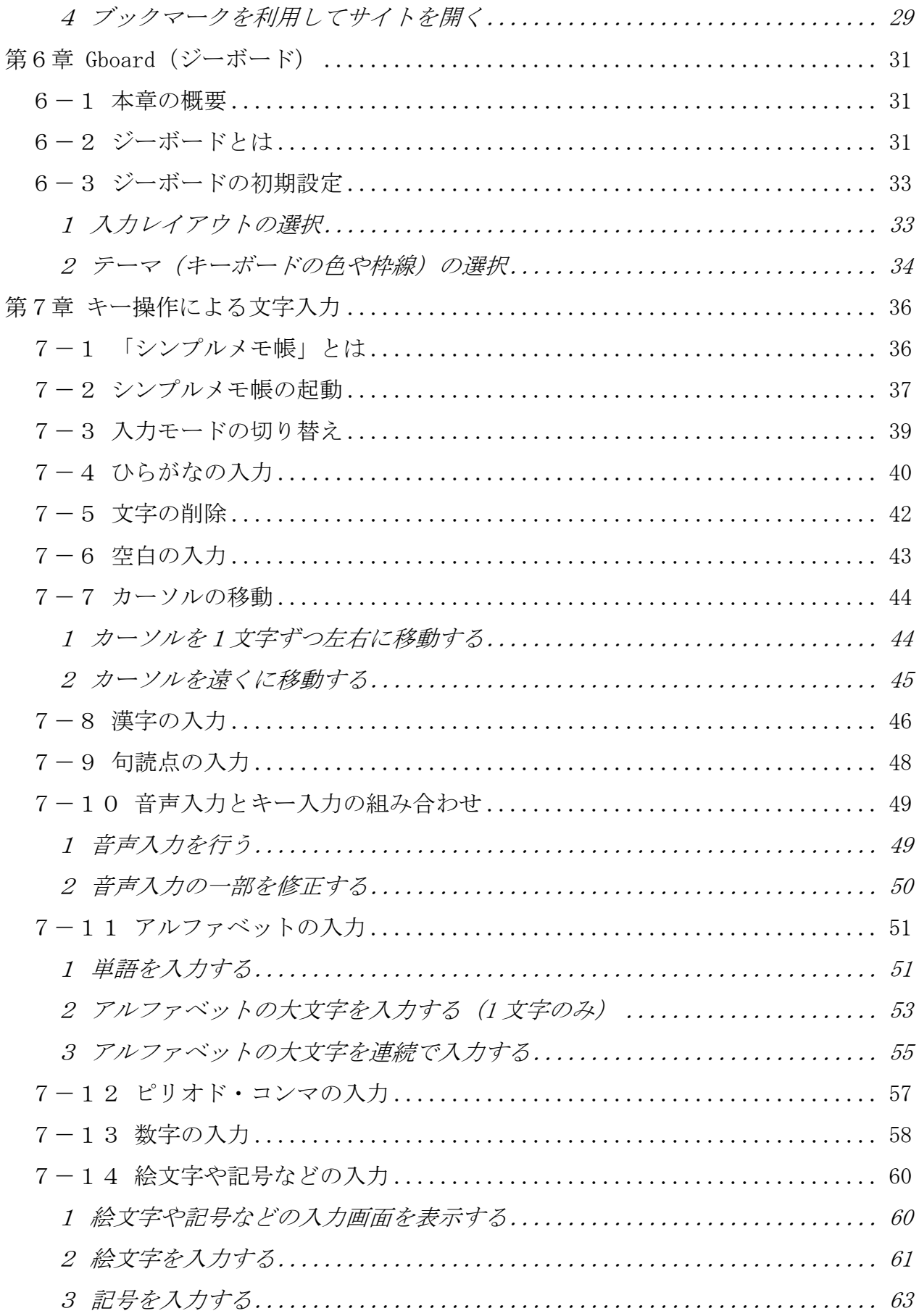

# 第1章 端末の概要

本章では、端末(スマホ、タブレット PC)の概要を学びます。

## 1-1 端末でできること

「スマホ」(スマートフォン)や「タブレット PC」は、一言でいうと「画面を タッチして操作する小さなパソコン」です。

最近は、命令を処理するパーツ(CPUなど)が高性能になり、 一昔前のパソコンに近い作業を行えるようになりました。

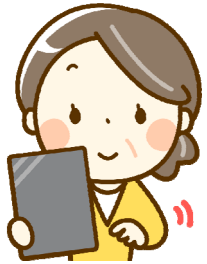

また、ネットの回線も高速になり、いろいろなサービスも利用で きるようになりました。

スマホやタブレットで出来ることには、次のようなものがあります。

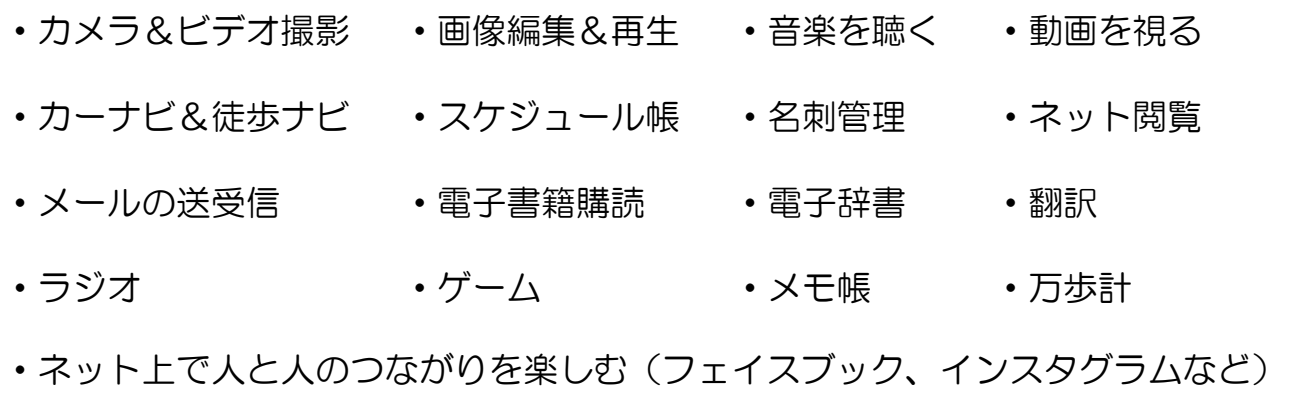

・データをネット上で管理する(Dropbox 、Evernote など) ドロップボックス エバーノート

上記の他にもいろいろな活用法があります。 まずは本書で基本的な操作を身につけて、自分にあった活用法を 見つけていきましょう!

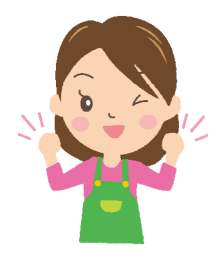

## 1-2 端末の種類

スマホやタブレットは、主に「Android」系と「iOS」系の2種類があります。 下表は違いをまとめたものです。

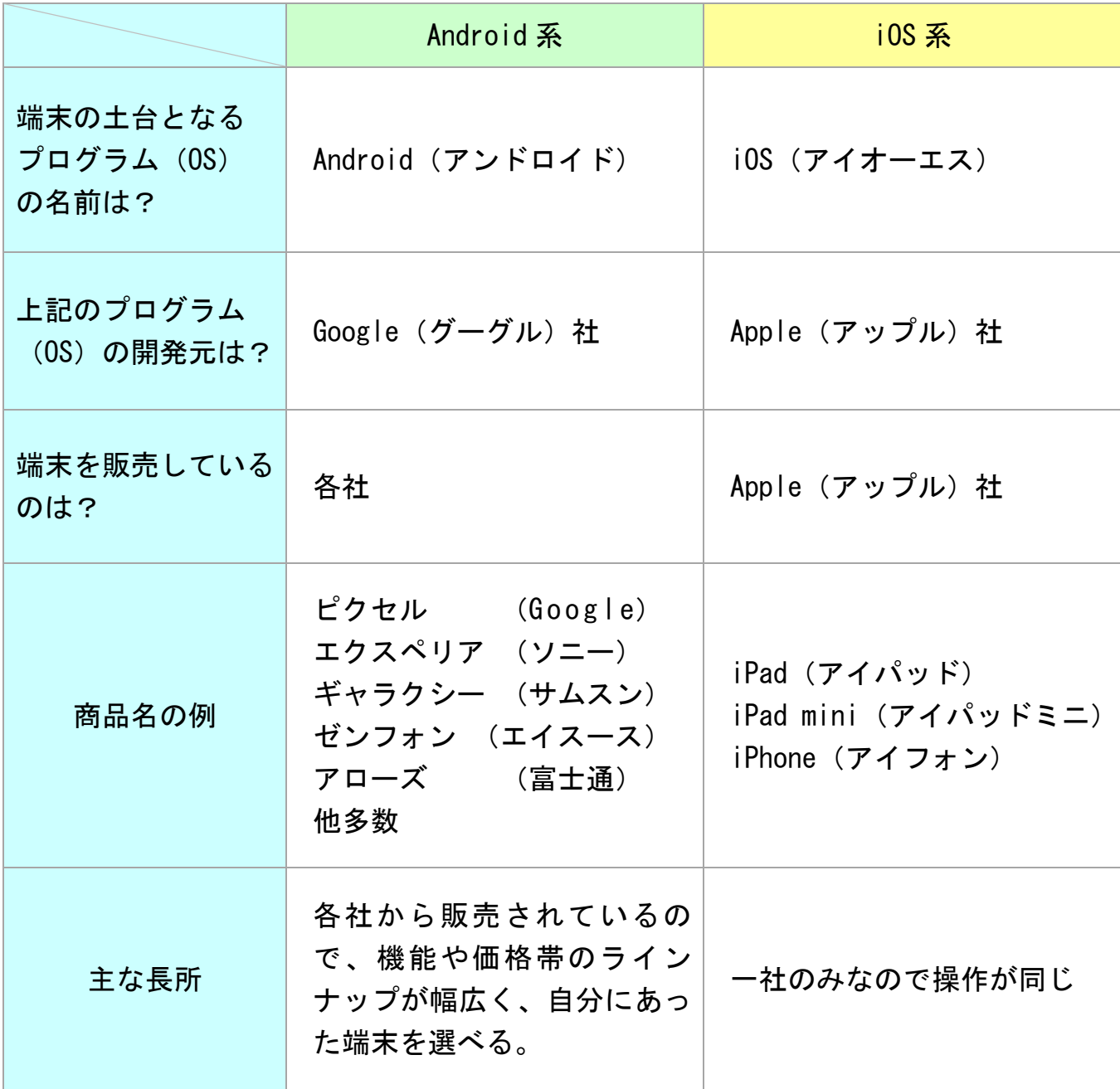

機能面での差は、ほとんどなく、どちらも同じようなことができます。

本書では、Android(アンドロイド)系の端末の操作を学習します。

(Android 系の端末は機種によって操作が少し異なります。本書では、異なる箇 所については、例をいくつか挙げながら補足していきます。)

# 【参考】「スマホ」と「タブレット」の違い

「スマホ」と「タブレット」の違いを説明します。

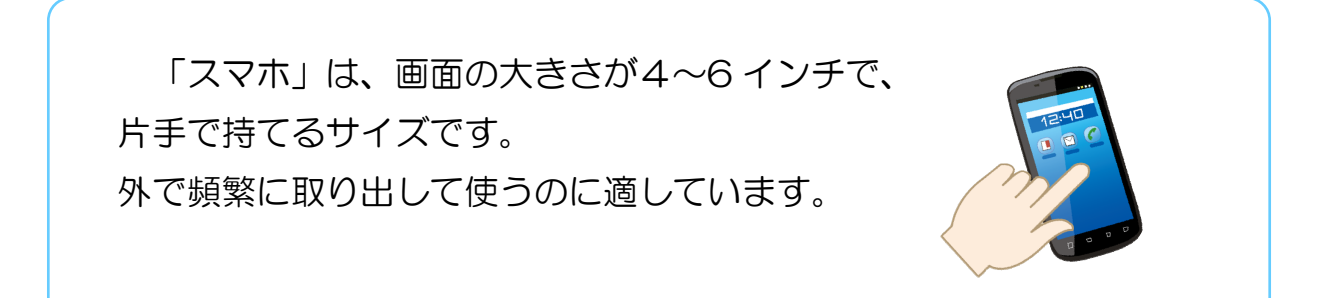

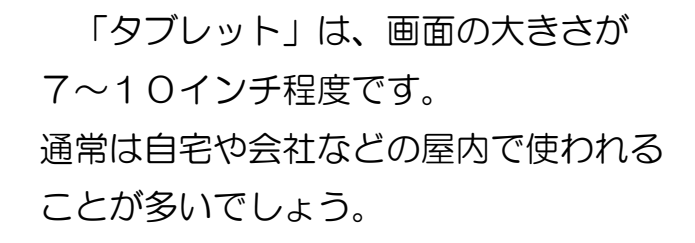

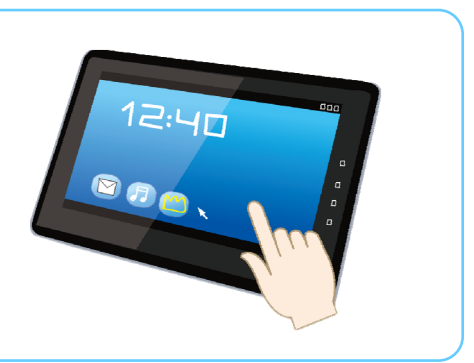

# 【参考】通信する方法について

端末の通信方法について、簡単に説明します。(読み飛ばしても結構です)

「スマホ」や「タブレット」が通信を行う方法は、大きく分けて、「Wi-Fi」と 「SIM カード」の2つの方法があります。

 $\left(\binom{1}{k}\right)$ 「Wi-Fi」(ワイファイ)は、無線接続の規格です。 自宅に Wi-Fi の親機が設置されていれば、そこに無線で接続して通信します。 (お店や駅などに親機が設置されていて、接続できる場合もあります)

「SIM(シム)カード」は、通信会社と契約して、電話やネット通信をするため の端末に差し込む小さなカードです。

外でも通信できる、というのが大きな長所です。

最近は、格安 SIM と呼ばれる月額 1,000 円以下の通信費で 利用できるものも増えています。

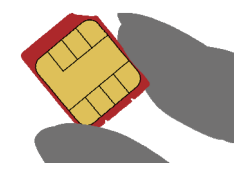

+・+・+・+・+・+・+・+・+・+・+・+・+・+・+・+・+・+・+

Wi-Fi での通信は、「スマホ」も「タブレット」もできます。

SIM カードのほうは、「タブレット」は、一部対応していない端末があります。

「タブレット」は、端末が大きいので屋内のみで使うことが多く、「SIM カード」 が不要なケースがあるためです。

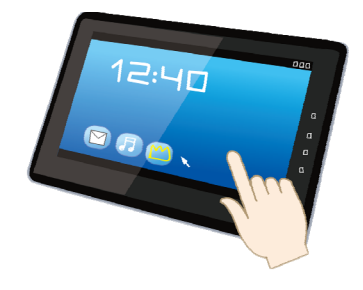

# 第2章 端末使用前の準備

本章では、端末の初期設定や電源の入れ方などを確認します。

# 2-1 電源のオン/オフ

タブレットやスマートフォンは、普段は電源を入れたままの状態で使います。 まずは、基本知識として、電源のオン・オフの手順を確認しましょう。

#### 1 電源をオンにする

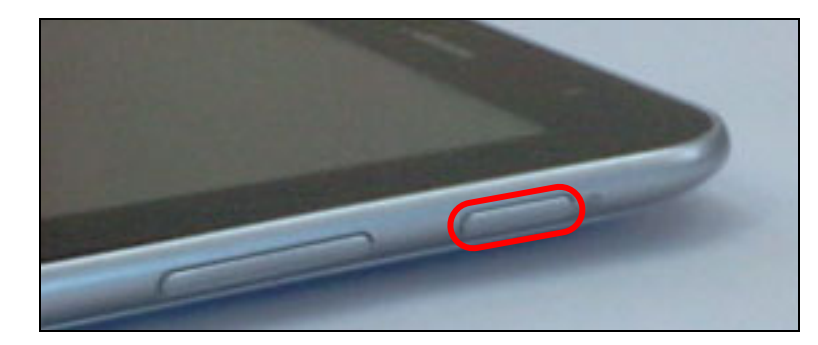

- ① [電源]ボタンを長押しし ます。
- ※ 雷源ボタンの位置は 機種によって異なります。

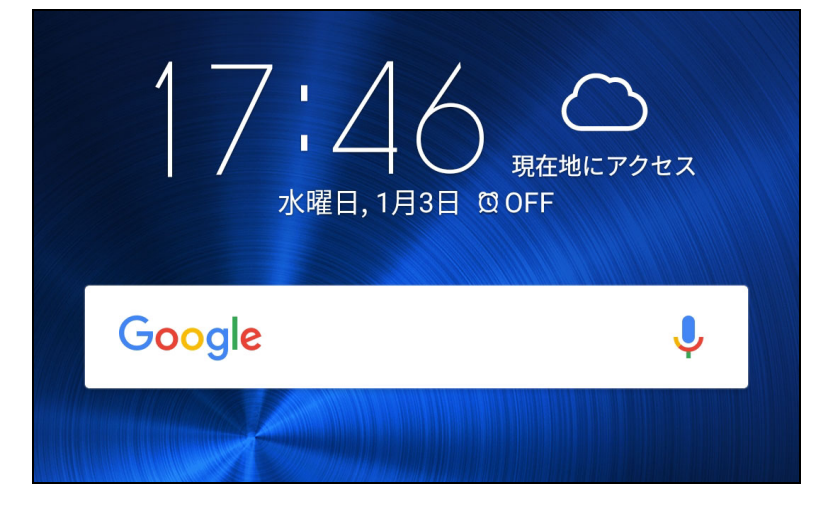

- ② しばらく待つと 電源がオンになります。
- ※ 表示される内容は 機種によって異なります。

#### 2 電源をオフにする

 ① [電源]ボタンを長押しし ます。

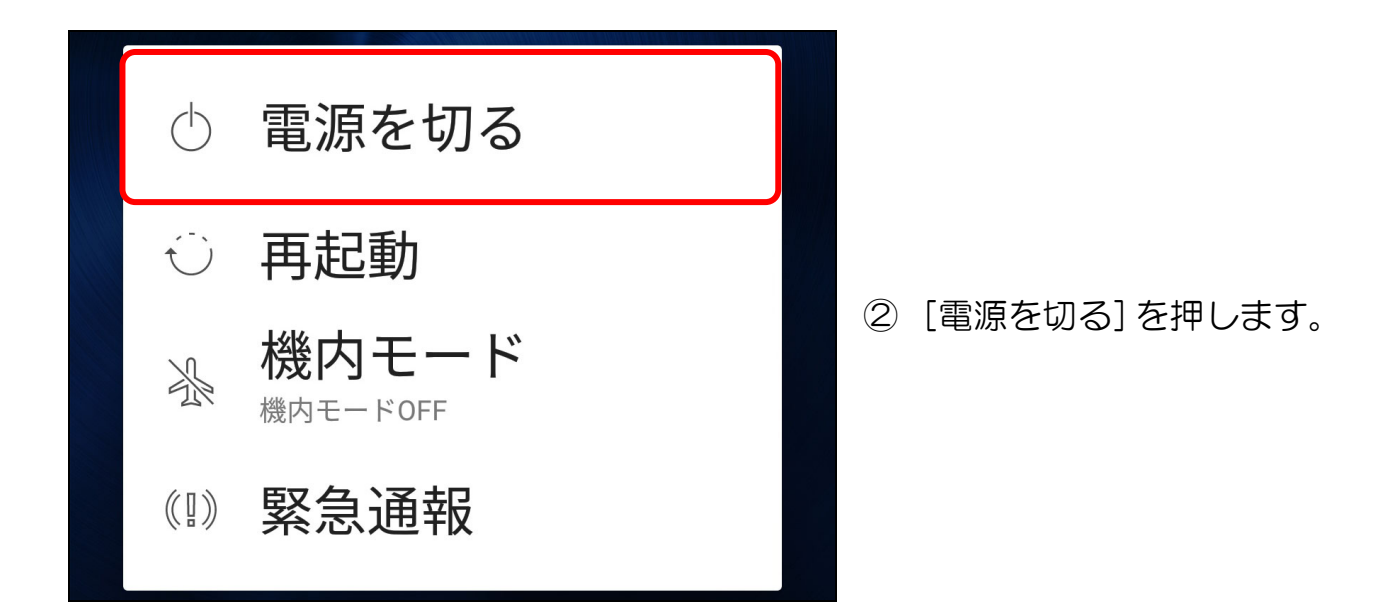

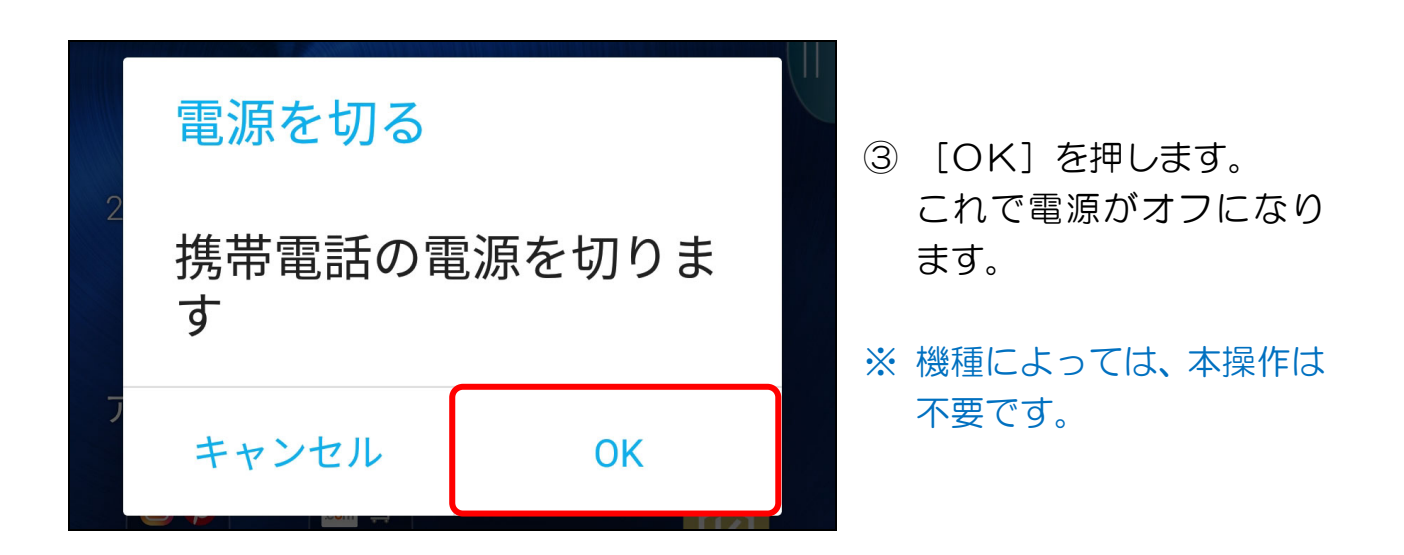

#### ● 次項の準備をする

① 次の手順のために、電源をオンにしましょう。

## 2-2 バックライトの点灯/消灯

バッテリーの消耗を防ぐために、端末を使わないときには「バックライト」(背面 から液晶を照明する装置)を消灯して画面を消します。

バックライトは、一定時間操作しないと自動的に消灯しますが、本項では手動で の点灯・消灯の手順をそれぞれ確認します。

#### 1 バックライトを手動で消灯する

① 画面が表示されている状態で、[電源] ボタンを短押しします。

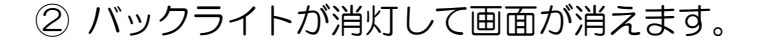

#### 2 バックライトを点灯する

① 画面が消えている状態で、[電源]ボタンを短押しします。

② バックライトが点灯して画面が表示されます。

## 【参考】 画面が固まって動かなくなったら

タブレットやスマートフォンは、ごくまれに、画面が突然 固まって、一切の操作を受け付けなくなるときがあります。

その場合は[電源]を長押しして、一旦、電源をオフにし、 しばらくしてから電源をオンにすると、ほとんどの場合は回 復します。

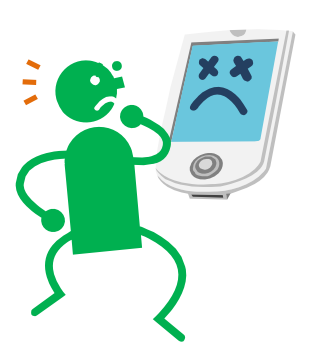

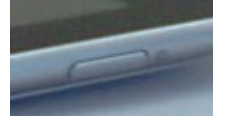